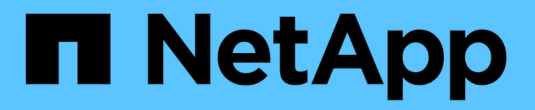

## **StorageGRID**를 살펴보십시오

StorageGRID 11.7

NetApp April 12, 2024

This PDF was generated from https://docs.netapp.com/ko-kr/storagegrid-117/primer/exploring-gridmanager.html on April 12, 2024. Always check docs.netapp.com for the latest.

# 목차

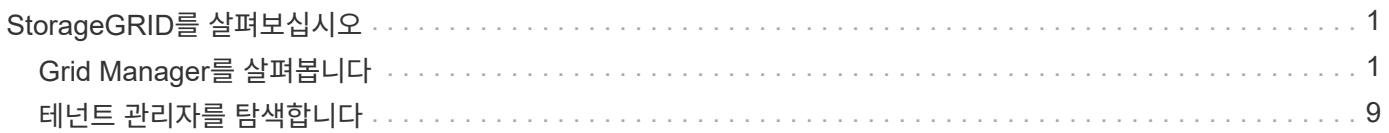

# <span id="page-2-0"></span>**StorageGRID**를 살펴보십시오

### <span id="page-2-1"></span>**Grid Manager**를 살펴봅니다

그리드 관리자는 StorageGRID 시스템을 구성, 관리 및 모니터링할 수 있는 브라우저 기반 그래픽 인터페이스입니다.

Grid Manager에 로그인하면 관리 노드에 연결됩니다. 각 StorageGRID 시스템에는 1개의 기본 관리 노드와 1차 관리자가 아닌 노드 수가 포함되어 있습니다. 모든 관리 노드에 연결할 수 있으며 각 관리 노드에는 StorageGRID 시스템의 유사한 보기가 표시됩니다.

를 사용하여 그리드 관리자에 액세스할 수 있습니다 ["](https://docs.netapp.com/ko-kr/storagegrid-117/admin/web-browser-requirements.html)[지원되는](https://docs.netapp.com/ko-kr/storagegrid-117/admin/web-browser-requirements.html) [웹](https://docs.netapp.com/ko-kr/storagegrid-117/admin/web-browser-requirements.html) [브라우저](https://docs.netapp.com/ko-kr/storagegrid-117/admin/web-browser-requirements.html)[".](https://docs.netapp.com/ko-kr/storagegrid-117/admin/web-browser-requirements.html)

### **Grid Manager** 대시보드

그리드 관리자에 처음 로그인할 때 대시보드를 사용하여 시스템 활동을 한 눈에 모니터링할 수 있습니다.

대시보드에는 시스템 상태 및 성능, 스토리지 사용, ILM 프로세스, S3 및 Swift 작업 및 그리드의 노드에 대한 정보가 포함되어 있습니다. 시스템을 효과적으로 모니터링하는 데 필요한 정보가 들어 있는 카드 모음에서 대시보드를 선택하여 구성할 수 있습니다.

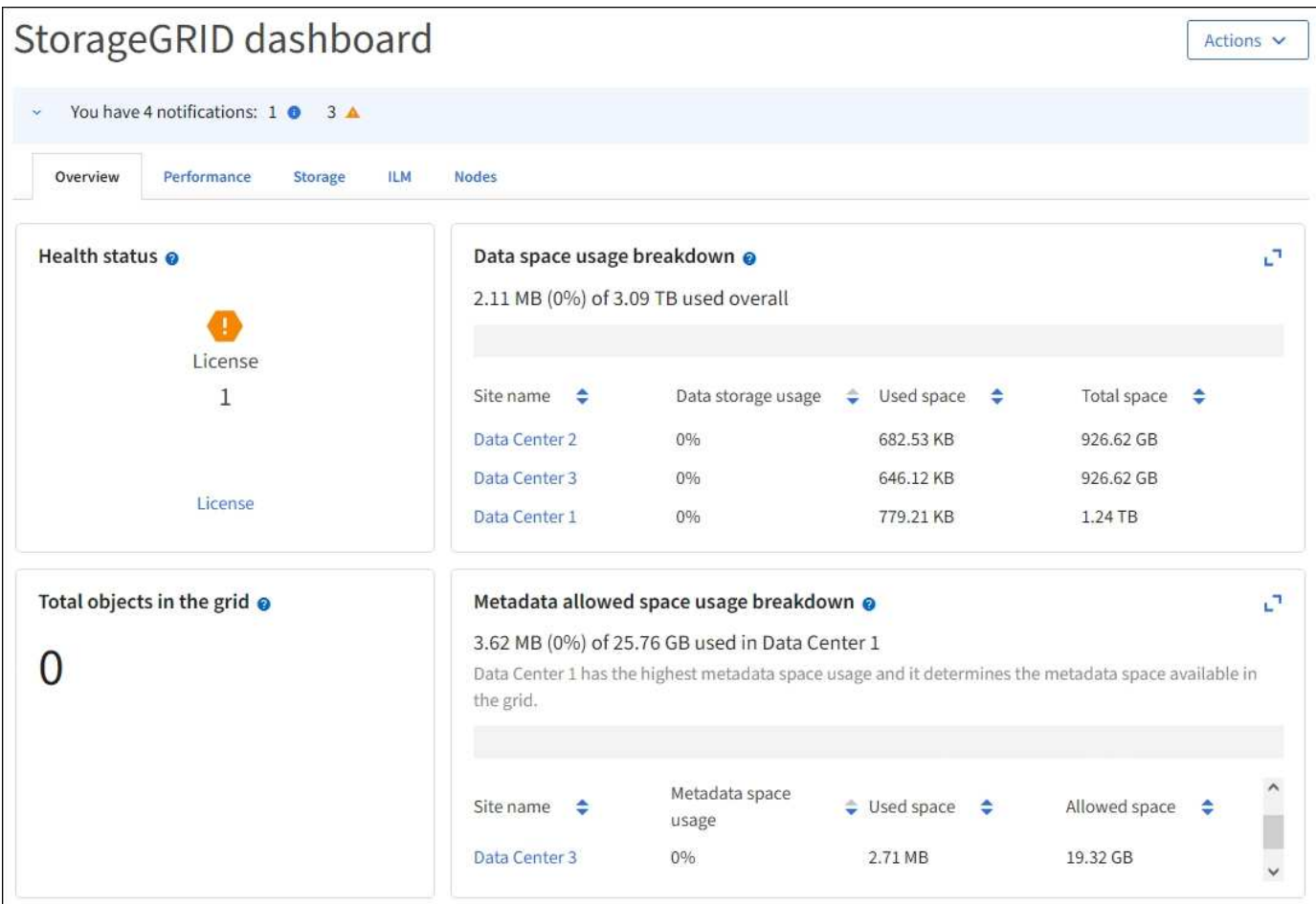

각 카드에 표시된 정보에 대한 설명을 보려면 도움말 아이콘을 선택합니다 ② 해당 카드에 대해.

자세한 정보

• ["](https://docs.netapp.com/ko-kr/storagegrid-117/monitor/viewing-dashboard.html)[대시보드를](https://docs.netapp.com/ko-kr/storagegrid-117/monitor/viewing-dashboard.html) [보고](https://docs.netapp.com/ko-kr/storagegrid-117/monitor/viewing-dashboard.html) [구성합니다](https://docs.netapp.com/ko-kr/storagegrid-117/monitor/viewing-dashboard.html)["](https://docs.netapp.com/ko-kr/storagegrid-117/monitor/viewing-dashboard.html)

### 검색 필드

머리글 표시줄의 \* 검색 \* 필드를 사용하면 그리드 관리자 내의 특정 페이지로 빠르게 이동할 수 있습니다. 예를 들어, KMS(키 관리 서버) 페이지에 액세스하기 위해 \* km \* 를 입력할 수 있습니다. \* 검색 \* 을 사용하여 Grid Manager의 측면 표시줄 및 구성, 유지 관리 및 지원 메뉴에서 항목을 찾을 수 있습니다.

### 도움말 메뉴

도움말 메뉴 2 ~ FabricPool 및 S3 설정 마법사, 현재 릴리즈의 StorageGRID 설명서 센터 및 API 설명서에 액세스할 수 있습니다. 현재 설치되어 있는 StorageGRID 버전을 확인할 수도 있습니다.

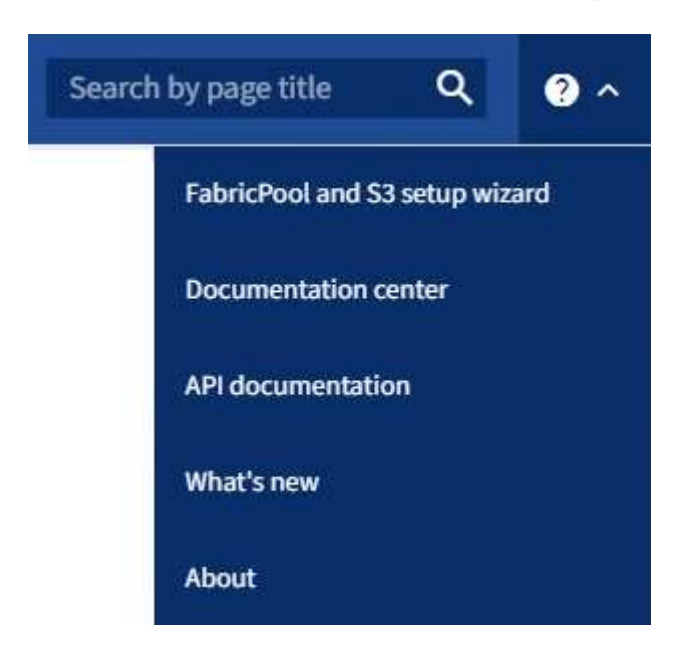

자세한 정보

- ["FabricPool](https://docs.netapp.com/ko-kr/storagegrid-117/fabricpool/use-fabricpool-setup-wizard.html) [설정](https://docs.netapp.com/ko-kr/storagegrid-117/fabricpool/use-fabricpool-setup-wizard.html) [마법사를](https://docs.netapp.com/ko-kr/storagegrid-117/fabricpool/use-fabricpool-setup-wizard.html) [사용합니다](https://docs.netapp.com/ko-kr/storagegrid-117/fabricpool/use-fabricpool-setup-wizard.html)["](https://docs.netapp.com/ko-kr/storagegrid-117/fabricpool/use-fabricpool-setup-wizard.html)
- ["S3](https://docs.netapp.com/ko-kr/storagegrid-117/admin/use-s3-setup-wizard.html) [설정](https://docs.netapp.com/ko-kr/storagegrid-117/admin/use-s3-setup-wizard.html) [마법사를](https://docs.netapp.com/ko-kr/storagegrid-117/admin/use-s3-setup-wizard.html) [사용합니다](https://docs.netapp.com/ko-kr/storagegrid-117/admin/use-s3-setup-wizard.html)["](https://docs.netapp.com/ko-kr/storagegrid-117/admin/use-s3-setup-wizard.html)
- ["Grid Management API](https://docs.netapp.com/ko-kr/storagegrid-117/admin/using-grid-management-api.html)[를](https://docs.netapp.com/ko-kr/storagegrid-117/admin/using-grid-management-api.html) [사용합니다](https://docs.netapp.com/ko-kr/storagegrid-117/admin/using-grid-management-api.html)["](https://docs.netapp.com/ko-kr/storagegrid-117/admin/using-grid-management-api.html)

### 알림 메뉴

경고 메뉴는 StorageGRID 작동 중에 발생할 수 있는 문제를 감지, 평가 및 해결하는 사용하기 쉬운 인터페이스를 제공합니다.

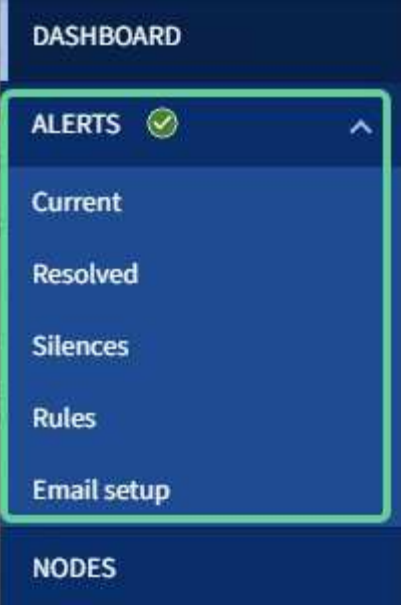

경고 메뉴에서 다음을 수행할 수 있습니다.

- 현재 경고를 검토합니다
- 해결된 경고를 검토합니다
- 알림 알림을 표시하지 않도록 설정을 구성합니다
- 알림을 트리거하는 조건에 대한 경고 규칙을 정의합니다
- 경고 알림을 위한 e-메일 서버를 구성합니다

자세한 정보

• ["](https://docs.netapp.com/ko-kr/storagegrid-117/monitor/managing-alerts.html)[알림을](https://docs.netapp.com/ko-kr/storagegrid-117/monitor/managing-alerts.html) [관리합니다](https://docs.netapp.com/ko-kr/storagegrid-117/monitor/managing-alerts.html)["](https://docs.netapp.com/ko-kr/storagegrid-117/monitor/managing-alerts.html)

노드 페이지

노드 페이지에는 전체 그리드, 그리드의 각 사이트 및 사이트의 각 노드에 대한 정보가 표시됩니다.

노드 홈 페이지에는 전체 그리드에 대한 결합된 메트릭이 표시됩니다. 특정 사이트 또는 노드에 대한 정보를 보려면 사이트 또는 노드를 선택합니다.

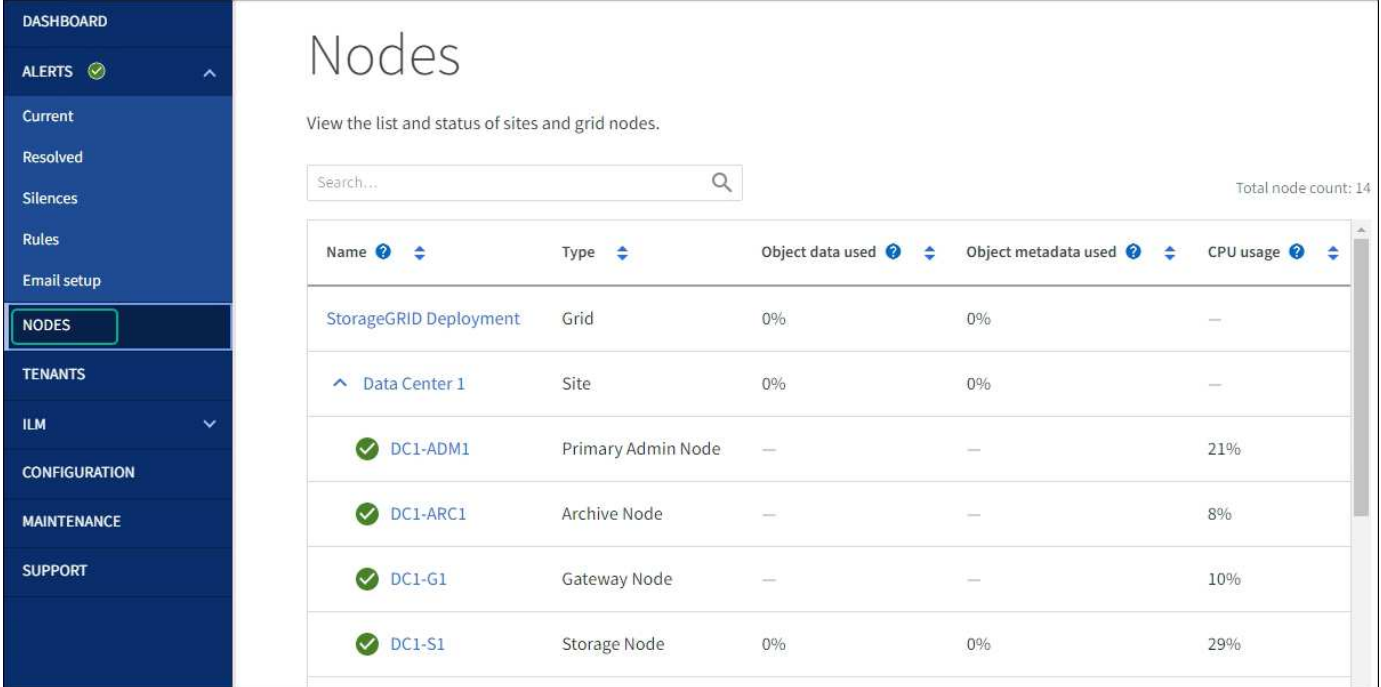

자세한 정보

• ["](https://docs.netapp.com/ko-kr/storagegrid-117/monitor/viewing-nodes-page.html)[노드](https://docs.netapp.com/ko-kr/storagegrid-117/monitor/viewing-nodes-page.html) [페이지를](https://docs.netapp.com/ko-kr/storagegrid-117/monitor/viewing-nodes-page.html) [봅니다](https://docs.netapp.com/ko-kr/storagegrid-117/monitor/viewing-nodes-page.html)["](https://docs.netapp.com/ko-kr/storagegrid-117/monitor/viewing-nodes-page.html)

### **Tenants** 페이지

Tenants 페이지에서는 StorageGRID 시스템의 스토리지 테넌트 계정을 만들고 모니터링할 수 있습니다. 객체를 저장 및 검색할 수 있는 사람과 객체를 사용할 수 있는 기능을 지정하려면 하나 이상의 테넌트 계정을 생성해야 합니다.

또한 테넌트 페이지에는 사용된 스토리지 양과 객체 수를 비롯한 각 테넌트의 사용 세부 정보도 제공됩니다. 테넌트를 생성할 때 할당량을 설정하면 해당 할당량이 얼마나 사용되었는지 확인할 수 있습니다.

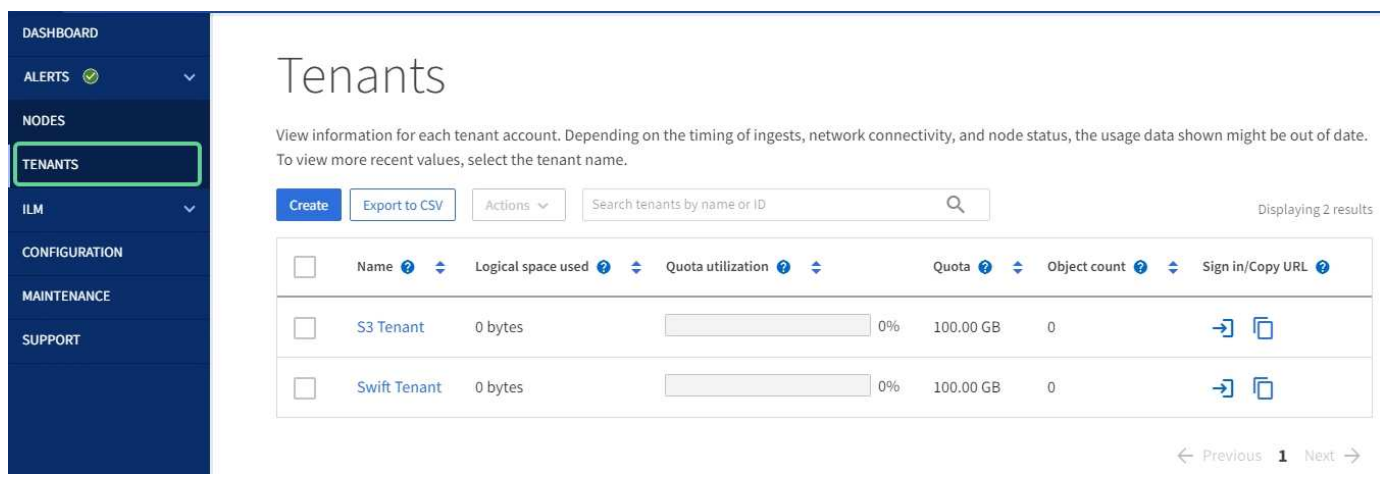

### 자세한 정보

- ["](https://docs.netapp.com/ko-kr/storagegrid-117/admin/managing-tenants.html)[테넌트](https://docs.netapp.com/ko-kr/storagegrid-117/admin/managing-tenants.html) [관리](https://docs.netapp.com/ko-kr/storagegrid-117/admin/managing-tenants.html)["](https://docs.netapp.com/ko-kr/storagegrid-117/admin/managing-tenants.html)
- ["](https://docs.netapp.com/ko-kr/storagegrid-117/tenant/index.html)[테넌트](https://docs.netapp.com/ko-kr/storagegrid-117/tenant/index.html) [계정을](https://docs.netapp.com/ko-kr/storagegrid-117/tenant/index.html) [사용합니다](https://docs.netapp.com/ko-kr/storagegrid-117/tenant/index.html)["](https://docs.netapp.com/ko-kr/storagegrid-117/tenant/index.html)

### **ILM** 메뉴

ILM 메뉴를 사용하여 데이터 내구성 및 가용성에 대한 정보 수명 주기 관리(ILM) 규칙 및 정책을 구성할 수 있습니다. 개체 식별자를 입력하여 해당 개체의 메타데이터를 볼 수도 있습니다.

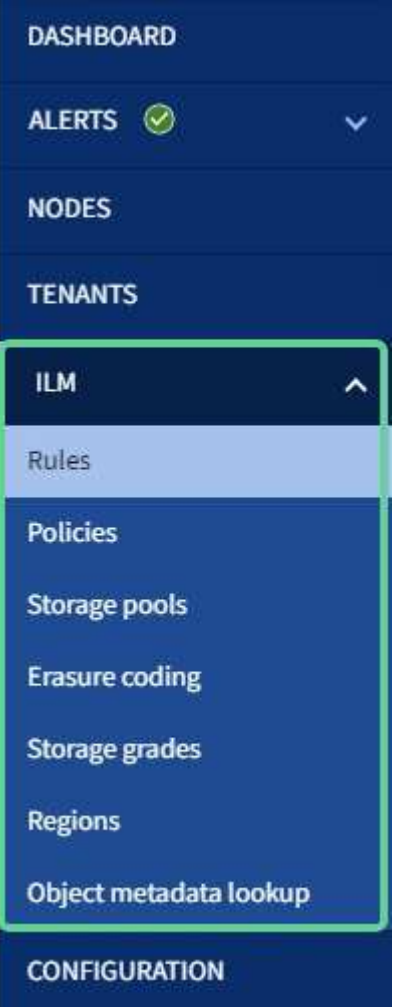

자세한 정보

- ["](https://docs.netapp.com/ko-kr/storagegrid-117/primer/using-information-lifecycle-management.html)[정보](https://docs.netapp.com/ko-kr/storagegrid-117/primer/using-information-lifecycle-management.html) [수명](https://docs.netapp.com/ko-kr/storagegrid-117/primer/using-information-lifecycle-management.html) [주기](https://docs.netapp.com/ko-kr/storagegrid-117/primer/using-information-lifecycle-management.html) [관리를](https://docs.netapp.com/ko-kr/storagegrid-117/primer/using-information-lifecycle-management.html) [사용합니다](https://docs.netapp.com/ko-kr/storagegrid-117/primer/using-information-lifecycle-management.html)["](https://docs.netapp.com/ko-kr/storagegrid-117/primer/using-information-lifecycle-management.html)
- ["ILM](https://docs.netapp.com/ko-kr/storagegrid-117/ilm/index.html)[을](https://docs.netapp.com/ko-kr/storagegrid-117/ilm/index.html) [사용하여](https://docs.netapp.com/ko-kr/storagegrid-117/ilm/index.html) [개체를](https://docs.netapp.com/ko-kr/storagegrid-117/ilm/index.html) [관리합니다](https://docs.netapp.com/ko-kr/storagegrid-117/ilm/index.html)["](https://docs.netapp.com/ko-kr/storagegrid-117/ilm/index.html)

### 구성 메뉴

구성 메뉴를 사용하여 네트워크 설정, 보안 설정, 시스템 설정, 모니터링 옵션 및 액세스 제어 옵션을 지정할 수 있습니다.

# Configuration

Configure your StorageGRID system.

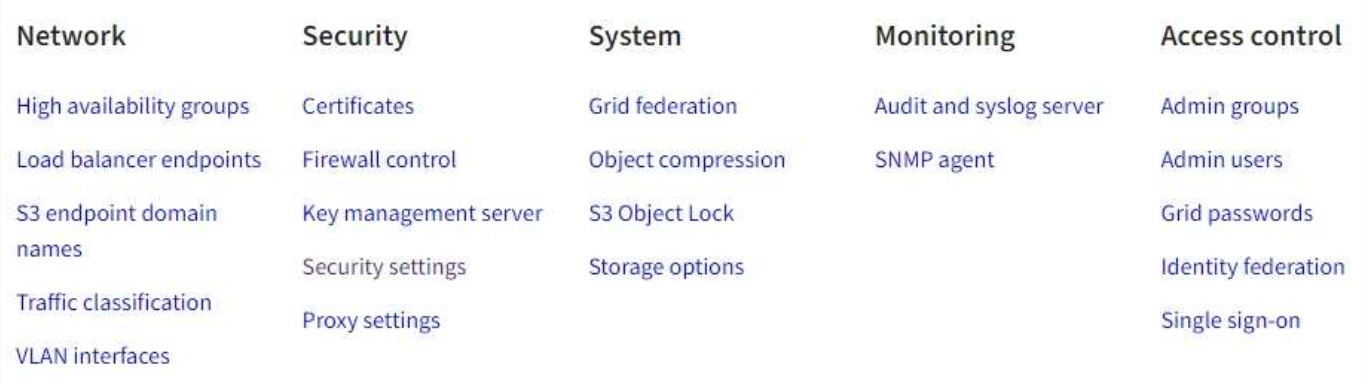

네트워크 작업

네트워크 작업은 다음과 같습니다.

- ["](https://docs.netapp.com/ko-kr/storagegrid-117/admin/managing-high-availability-groups.html)[고가용성](https://docs.netapp.com/ko-kr/storagegrid-117/admin/managing-high-availability-groups.html) [그룹](https://docs.netapp.com/ko-kr/storagegrid-117/admin/managing-high-availability-groups.html) [관리](https://docs.netapp.com/ko-kr/storagegrid-117/admin/managing-high-availability-groups.html)["](https://docs.netapp.com/ko-kr/storagegrid-117/admin/managing-high-availability-groups.html)
- ["](https://docs.netapp.com/ko-kr/storagegrid-117/admin/managing-load-balancing.html)[로드](https://docs.netapp.com/ko-kr/storagegrid-117/admin/managing-load-balancing.html) [밸런서](https://docs.netapp.com/ko-kr/storagegrid-117/admin/managing-load-balancing.html) [엔드포인트](https://docs.netapp.com/ko-kr/storagegrid-117/admin/managing-load-balancing.html) [관리](https://docs.netapp.com/ko-kr/storagegrid-117/admin/managing-load-balancing.html)["](https://docs.netapp.com/ko-kr/storagegrid-117/admin/managing-load-balancing.html)
- ["S3](https://docs.netapp.com/ko-kr/storagegrid-117/admin/configuring-s3-api-endpoint-domain-names.html) [엔드포인트](https://docs.netapp.com/ko-kr/storagegrid-117/admin/configuring-s3-api-endpoint-domain-names.html) [도메인](https://docs.netapp.com/ko-kr/storagegrid-117/admin/configuring-s3-api-endpoint-domain-names.html) [이름](https://docs.netapp.com/ko-kr/storagegrid-117/admin/configuring-s3-api-endpoint-domain-names.html) [구성](https://docs.netapp.com/ko-kr/storagegrid-117/admin/configuring-s3-api-endpoint-domain-names.html) [중](https://docs.netapp.com/ko-kr/storagegrid-117/admin/configuring-s3-api-endpoint-domain-names.html)["](https://docs.netapp.com/ko-kr/storagegrid-117/admin/configuring-s3-api-endpoint-domain-names.html)
- ["](https://docs.netapp.com/ko-kr/storagegrid-117/admin/managing-traffic-classification-policies.html)[트래픽](https://docs.netapp.com/ko-kr/storagegrid-117/admin/managing-traffic-classification-policies.html) [분류](https://docs.netapp.com/ko-kr/storagegrid-117/admin/managing-traffic-classification-policies.html) [정책](https://docs.netapp.com/ko-kr/storagegrid-117/admin/managing-traffic-classification-policies.html) [관리](https://docs.netapp.com/ko-kr/storagegrid-117/admin/managing-traffic-classification-policies.html)["](https://docs.netapp.com/ko-kr/storagegrid-117/admin/managing-traffic-classification-policies.html)
- ["VLAN](https://docs.netapp.com/ko-kr/storagegrid-117/admin/configure-vlan-interfaces.html) [인터페이스](https://docs.netapp.com/ko-kr/storagegrid-117/admin/configure-vlan-interfaces.html) [구성](https://docs.netapp.com/ko-kr/storagegrid-117/admin/configure-vlan-interfaces.html)["](https://docs.netapp.com/ko-kr/storagegrid-117/admin/configure-vlan-interfaces.html)

### 보안 작업

보안 작업에는 다음이 포함됩니다.

- ["](https://docs.netapp.com/ko-kr/storagegrid-117/admin/using-storagegrid-security-certificates.html)[보안](https://docs.netapp.com/ko-kr/storagegrid-117/admin/using-storagegrid-security-certificates.html) [인증서](https://docs.netapp.com/ko-kr/storagegrid-117/admin/using-storagegrid-security-certificates.html) [관리](https://docs.netapp.com/ko-kr/storagegrid-117/admin/using-storagegrid-security-certificates.html)["](https://docs.netapp.com/ko-kr/storagegrid-117/admin/using-storagegrid-security-certificates.html)
- ["](https://docs.netapp.com/ko-kr/storagegrid-117/admin/manage-firewall-controls.html)[내부](https://docs.netapp.com/ko-kr/storagegrid-117/admin/manage-firewall-controls.html) [방화벽](https://docs.netapp.com/ko-kr/storagegrid-117/admin/manage-firewall-controls.html) [제어](https://docs.netapp.com/ko-kr/storagegrid-117/admin/manage-firewall-controls.html) [관리](https://docs.netapp.com/ko-kr/storagegrid-117/admin/manage-firewall-controls.html)["](https://docs.netapp.com/ko-kr/storagegrid-117/admin/manage-firewall-controls.html)
- ["](https://docs.netapp.com/ko-kr/storagegrid-117/admin/kms-configuring.html)[키](https://docs.netapp.com/ko-kr/storagegrid-117/admin/kms-configuring.html) [관리](https://docs.netapp.com/ko-kr/storagegrid-117/admin/kms-configuring.html) [서버](https://docs.netapp.com/ko-kr/storagegrid-117/admin/kms-configuring.html) [구성](https://docs.netapp.com/ko-kr/storagegrid-117/admin/kms-configuring.html)["](https://docs.netapp.com/ko-kr/storagegrid-117/admin/kms-configuring.html)
- 를 포함한 보안 설정 구성 ["TLS](https://docs.netapp.com/ko-kr/storagegrid-117/admin/manage-tls-ssh-policy.html) [및](https://docs.netapp.com/ko-kr/storagegrid-117/admin/manage-tls-ssh-policy.html) [SSH](https://docs.netapp.com/ko-kr/storagegrid-117/admin/manage-tls-ssh-policy.html) [정책](https://docs.netapp.com/ko-kr/storagegrid-117/admin/manage-tls-ssh-policy.html)["](https://docs.netapp.com/ko-kr/storagegrid-117/admin/manage-tls-ssh-policy.html), ["](https://docs.netapp.com/ko-kr/storagegrid-117/admin/changing-network-options-object-encryption.html)[네트워크](https://docs.netapp.com/ko-kr/storagegrid-117/admin/changing-network-options-object-encryption.html) [및](https://docs.netapp.com/ko-kr/storagegrid-117/admin/changing-network-options-object-encryption.html) [개체](https://docs.netapp.com/ko-kr/storagegrid-117/admin/changing-network-options-object-encryption.html) [보안](https://docs.netapp.com/ko-kr/storagegrid-117/admin/changing-network-options-object-encryption.html) [옵션](https://docs.netapp.com/ko-kr/storagegrid-117/admin/changing-network-options-object-encryption.html)["](https://docs.netapp.com/ko-kr/storagegrid-117/admin/changing-network-options-object-encryption.html), 및 ["](https://docs.netapp.com/ko-kr/storagegrid-117/admin/changing-browser-session-timeout-interface.html)[브라우저](https://docs.netapp.com/ko-kr/storagegrid-117/admin/changing-browser-session-timeout-interface.html) [비활성](https://docs.netapp.com/ko-kr/storagegrid-117/admin/changing-browser-session-timeout-interface.html) [시간](https://docs.netapp.com/ko-kr/storagegrid-117/admin/changing-browser-session-timeout-interface.html) [초과](https://docs.netapp.com/ko-kr/storagegrid-117/admin/changing-browser-session-timeout-interface.html)["](https://docs.netapp.com/ko-kr/storagegrid-117/admin/changing-browser-session-timeout-interface.html).
- 에 대한 설정 구성 ["](https://docs.netapp.com/ko-kr/storagegrid-117/admin/configuring-storage-proxy-settings.html)[스토리지](https://docs.netapp.com/ko-kr/storagegrid-117/admin/configuring-storage-proxy-settings.html) [프록시](https://docs.netapp.com/ko-kr/storagegrid-117/admin/configuring-storage-proxy-settings.html)["](https://docs.netapp.com/ko-kr/storagegrid-117/admin/configuring-storage-proxy-settings.html) 또는 을 누릅니다 ["](https://docs.netapp.com/ko-kr/storagegrid-117/admin/configuring-admin-proxy-settings.html)[관리자](https://docs.netapp.com/ko-kr/storagegrid-117/admin/configuring-admin-proxy-settings.html) [프록시](https://docs.netapp.com/ko-kr/storagegrid-117/admin/configuring-admin-proxy-settings.html)["](https://docs.netapp.com/ko-kr/storagegrid-117/admin/configuring-admin-proxy-settings.html)

시스템 작업

시스템 작업은 다음과 같습니다.

- 사용 ["](https://docs.netapp.com/ko-kr/storagegrid-117/admin/grid-federation-overview.html)[그리드](https://docs.netapp.com/ko-kr/storagegrid-117/admin/grid-federation-overview.html) [통합](https://docs.netapp.com/ko-kr/storagegrid-117/admin/grid-federation-overview.html)["](https://docs.netapp.com/ko-kr/storagegrid-117/admin/grid-federation-overview.html) 테넌트 계정 정보를 클론 복제하고 두 StorageGRID 시스템 간에 객체 데이터를 복제합니다.
- 필요에 따라 를 활성화합니다 ["](https://docs.netapp.com/ko-kr/storagegrid-117/admin/configuring-stored-object-compression.html)[저장된](https://docs.netapp.com/ko-kr/storagegrid-117/admin/configuring-stored-object-compression.html) [객체를](https://docs.netapp.com/ko-kr/storagegrid-117/admin/configuring-stored-object-compression.html) 압축[합니다](https://docs.netapp.com/ko-kr/storagegrid-117/admin/configuring-stored-object-compression.html)["](https://docs.netapp.com/ko-kr/storagegrid-117/admin/configuring-stored-object-compression.html) 옵션을 선택합니다.
- ["S3](https://docs.netapp.com/ko-kr/storagegrid-117/ilm/managing-objects-with-s3-object-lock.html) [오브](https://docs.netapp.com/ko-kr/storagegrid-117/ilm/managing-objects-with-s3-object-lock.html)젝[트](https://docs.netapp.com/ko-kr/storagegrid-117/ilm/managing-objects-with-s3-object-lock.html) [잠금](https://docs.netapp.com/ko-kr/storagegrid-117/ilm/managing-objects-with-s3-object-lock.html) [관리](https://docs.netapp.com/ko-kr/storagegrid-117/ilm/managing-objects-with-s3-object-lock.html)["](https://docs.netapp.com/ko-kr/storagegrid-117/ilm/managing-objects-with-s3-object-lock.html)
- 과 같은 스토리지 옵션 이해 ["](https://docs.netapp.com/ko-kr/storagegrid-117/admin/what-object-segmentation-is.html)[개체](https://docs.netapp.com/ko-kr/storagegrid-117/admin/what-object-segmentation-is.html) [분할](https://docs.netapp.com/ko-kr/storagegrid-117/admin/what-object-segmentation-is.html)["](https://docs.netapp.com/ko-kr/storagegrid-117/admin/what-object-segmentation-is.html) 및 ["](https://docs.netapp.com/ko-kr/storagegrid-117/admin/what-storage-volume-watermarks-are.html)[스토리지](https://docs.netapp.com/ko-kr/storagegrid-117/admin/what-storage-volume-watermarks-are.html) [볼](https://docs.netapp.com/ko-kr/storagegrid-117/admin/what-storage-volume-watermarks-are.html)[륨](https://docs.netapp.com/ko-kr/storagegrid-117/admin/what-storage-volume-watermarks-are.html) [워터마크입니다](https://docs.netapp.com/ko-kr/storagegrid-117/admin/what-storage-volume-watermarks-are.html)["](https://docs.netapp.com/ko-kr/storagegrid-117/admin/what-storage-volume-watermarks-are.html).

모니터링 작업

모니터링 작업에는 다음이 포함됩니다.

- ["](https://docs.netapp.com/ko-kr/storagegrid-117/monitor/configure-audit-messages.html)[감사](https://docs.netapp.com/ko-kr/storagegrid-117/monitor/configure-audit-messages.html) [메시지](https://docs.netapp.com/ko-kr/storagegrid-117/monitor/configure-audit-messages.html) [및](https://docs.netapp.com/ko-kr/storagegrid-117/monitor/configure-audit-messages.html) [로그](https://docs.netapp.com/ko-kr/storagegrid-117/monitor/configure-audit-messages.html) [대상](https://docs.netapp.com/ko-kr/storagegrid-117/monitor/configure-audit-messages.html) [구성](https://docs.netapp.com/ko-kr/storagegrid-117/monitor/configure-audit-messages.html)["](https://docs.netapp.com/ko-kr/storagegrid-117/monitor/configure-audit-messages.html)
- ["SNMP](https://docs.netapp.com/ko-kr/storagegrid-117/monitor/using-snmp-monitoring.html) [모니터링을](https://docs.netapp.com/ko-kr/storagegrid-117/monitor/using-snmp-monitoring.html) [사용합니다](https://docs.netapp.com/ko-kr/storagegrid-117/monitor/using-snmp-monitoring.html)["](https://docs.netapp.com/ko-kr/storagegrid-117/monitor/using-snmp-monitoring.html)

액세스 제어 작업

액세스 제어 작업에는 다음이 포함됩니다.

- ["](https://docs.netapp.com/ko-kr/storagegrid-117/admin/managing-admin-groups.html)[관리](https://docs.netapp.com/ko-kr/storagegrid-117/admin/managing-admin-groups.html) [그룹](https://docs.netapp.com/ko-kr/storagegrid-117/admin/managing-admin-groups.html) [관리](https://docs.netapp.com/ko-kr/storagegrid-117/admin/managing-admin-groups.html)["](https://docs.netapp.com/ko-kr/storagegrid-117/admin/managing-admin-groups.html)
- ["](https://docs.netapp.com/ko-kr/storagegrid-117/admin/managing-users.html)[관리자](https://docs.netapp.com/ko-kr/storagegrid-117/admin/managing-users.html) [사용자](https://docs.netapp.com/ko-kr/storagegrid-117/admin/managing-users.html) [관리](https://docs.netapp.com/ko-kr/storagegrid-117/admin/managing-users.html)["](https://docs.netapp.com/ko-kr/storagegrid-117/admin/managing-users.html)
- 
- 를 변경합니다 ["](https://docs.netapp.com/ko-kr/storagegrid-117/admin/changing-provisioning-passphrase.html)[프로비저](https://docs.netapp.com/ko-kr/storagegrid-117/admin/changing-provisioning-passphrase.html)닝 [암호](https://docs.netapp.com/ko-kr/storagegrid-117/admin/changing-provisioning-passphrase.html)["](https://docs.netapp.com/ko-kr/storagegrid-117/admin/changing-provisioning-passphrase.html) 또는 ["](https://docs.netapp.com/ko-kr/storagegrid-117/admin/change-node-console-password.html)[노드](https://docs.netapp.com/ko-kr/storagegrid-117/admin/change-node-console-password.html) [콘](https://docs.netapp.com/ko-kr/storagegrid-117/admin/change-node-console-password.html)[솔](https://docs.netapp.com/ko-kr/storagegrid-117/admin/change-node-console-password.html) [암호](https://docs.netapp.com/ko-kr/storagegrid-117/admin/change-node-console-password.html)["](https://docs.netapp.com/ko-kr/storagegrid-117/admin/change-node-console-password.html)
- 
- 
- 
- ["ID](https://docs.netapp.com/ko-kr/storagegrid-117/admin/using-identity-federation.html) 페[더레](https://docs.netapp.com/ko-kr/storagegrid-117/admin/using-identity-federation.html)이션 [사용](https://docs.netapp.com/ko-kr/storagegrid-117/admin/using-identity-federation.html)["](https://docs.netapp.com/ko-kr/storagegrid-117/admin/using-identity-federation.html)
- 
- 
- 
- 
- 
- 
- 
- 
- 
- 
- 
- 
- 
- 
- 
- 
- 
- 
- 
- 
- 
- 
- 
- 
- 
- 
- 
- 
- 
- 
- 
- ["SSO](https://docs.netapp.com/ko-kr/storagegrid-117/admin/configuring-sso.html) [구성](https://docs.netapp.com/ko-kr/storagegrid-117/admin/configuring-sso.html)["](https://docs.netapp.com/ko-kr/storagegrid-117/admin/configuring-sso.html)

유지 관리 메뉴

유지 관리 메뉴를 사용하면 유지 관리 작업, 시스템 유지 관리 및 네트워크 유지 관리를 수행할 수 있습니다.

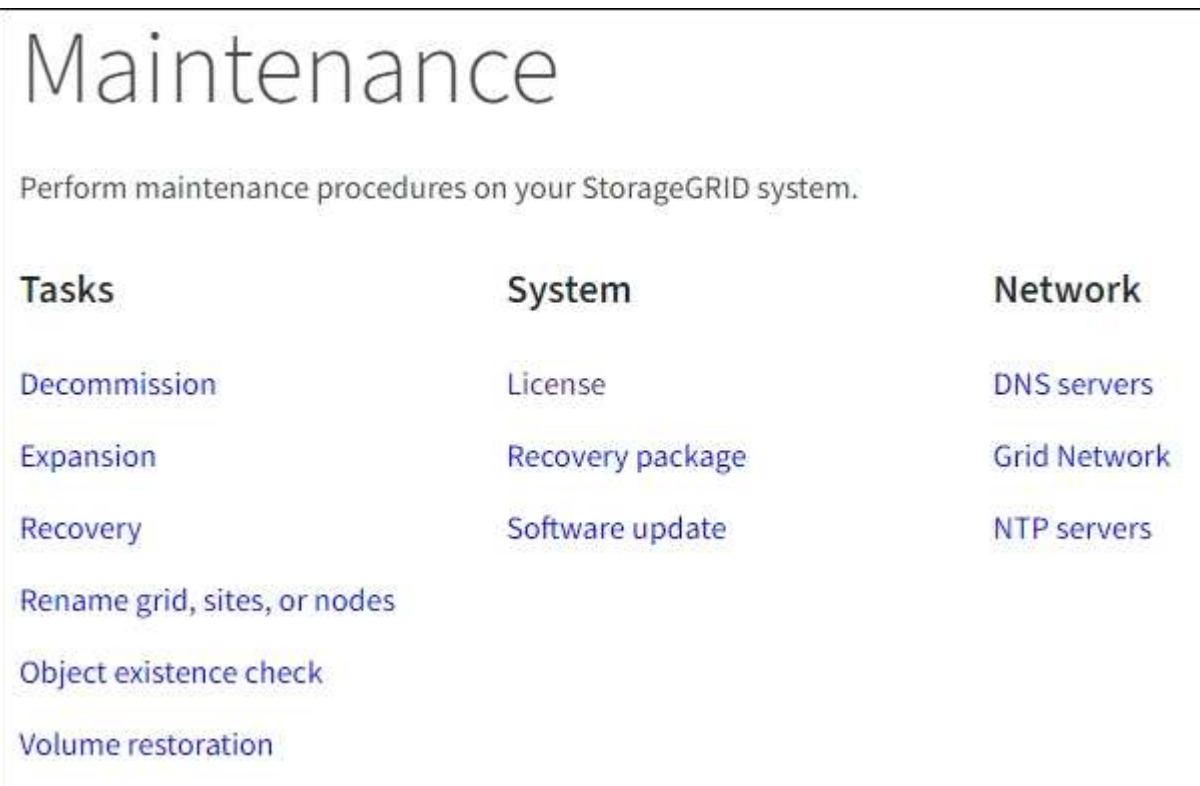

작업

유지보수 태스크는 다음과 같습니다.

• ["](https://docs.netapp.com/ko-kr/storagegrid-117/maintain/decommission-procedure.html)[서비스](https://docs.netapp.com/ko-kr/storagegrid-117/maintain/decommission-procedure.html) [해제](https://docs.netapp.com/ko-kr/storagegrid-117/maintain/decommission-procedure.html) [작업](https://docs.netapp.com/ko-kr/storagegrid-117/maintain/decommission-procedure.html)["](https://docs.netapp.com/ko-kr/storagegrid-117/maintain/decommission-procedure.html) 사용하지 않는 그리드 노드와 사이트를 제거합니다

- ["](https://docs.netapp.com/ko-kr/storagegrid-117/expand/index.html)[확장](https://docs.netapp.com/ko-kr/storagegrid-117/expand/index.html) [작업](https://docs.netapp.com/ko-kr/storagegrid-117/expand/index.html)["](https://docs.netapp.com/ko-kr/storagegrid-117/expand/index.html) 새 그리드 노드와 사이트를 추가합니다
- ["](https://docs.netapp.com/ko-kr/storagegrid-117/maintain/grid-node-recovery-procedures.html)[그리드](https://docs.netapp.com/ko-kr/storagegrid-117/maintain/grid-node-recovery-procedures.html) [노드](https://docs.netapp.com/ko-kr/storagegrid-117/maintain/grid-node-recovery-procedures.html) [복구](https://docs.netapp.com/ko-kr/storagegrid-117/maintain/grid-node-recovery-procedures.html) [절](https://docs.netapp.com/ko-kr/storagegrid-117/maintain/grid-node-recovery-procedures.html)차["](https://docs.netapp.com/ko-kr/storagegrid-117/maintain/grid-node-recovery-procedures.html) 장애가 발생한 노드를 교체하고 데이터를 복원합니다
- ["](https://docs.netapp.com/ko-kr/storagegrid-117/maintain/rename-grid-site-node-overview.html)[절](https://docs.netapp.com/ko-kr/storagegrid-117/maintain/rename-grid-site-node-overview.html)[차](https://docs.netapp.com/ko-kr/storagegrid-117/maintain/rename-grid-site-node-overview.html) [이름](https://docs.netapp.com/ko-kr/storagegrid-117/maintain/rename-grid-site-node-overview.html) [바꾸](https://docs.netapp.com/ko-kr/storagegrid-117/maintain/rename-grid-site-node-overview.html)기["](https://docs.netapp.com/ko-kr/storagegrid-117/maintain/rename-grid-site-node-overview.html) 그리드, 사이트 및 노드의 표시 이름을 변경합니다
- ["](https://docs.netapp.com/ko-kr/storagegrid-117/troubleshoot/verifying-object-integrity.html)[개체](https://docs.netapp.com/ko-kr/storagegrid-117/troubleshoot/verifying-object-integrity.html) 존[재](https://docs.netapp.com/ko-kr/storagegrid-117/troubleshoot/verifying-object-integrity.html) [확인](https://docs.netapp.com/ko-kr/storagegrid-117/troubleshoot/verifying-object-integrity.html) [작업](https://docs.netapp.com/ko-kr/storagegrid-117/troubleshoot/verifying-object-integrity.html)["](https://docs.netapp.com/ko-kr/storagegrid-117/troubleshoot/verifying-object-integrity.html) 개체 데이터의 존재 여부(정확성은 아님)를 확인합니다
- ["](https://docs.netapp.com/ko-kr/storagegrid-117/maintain/restoring-volume.html)[볼](https://docs.netapp.com/ko-kr/storagegrid-117/maintain/restoring-volume.html)[륨](https://docs.netapp.com/ko-kr/storagegrid-117/maintain/restoring-volume.html) [복원](https://docs.netapp.com/ko-kr/storagegrid-117/maintain/restoring-volume.html) [작업](https://docs.netapp.com/ko-kr/storagegrid-117/maintain/restoring-volume.html)["](https://docs.netapp.com/ko-kr/storagegrid-117/maintain/restoring-volume.html)

### 시스템

수행할 수 있는 시스템 유지보수 작업은 다음과 같습니다.

- ["StorageGRID](https://docs.netapp.com/ko-kr/storagegrid-117/admin/viewing-storagegrid-license-information.html) [라이센스](https://docs.netapp.com/ko-kr/storagegrid-117/admin/viewing-storagegrid-license-information.html) [정보](https://docs.netapp.com/ko-kr/storagegrid-117/admin/viewing-storagegrid-license-information.html) [보기](https://docs.netapp.com/ko-kr/storagegrid-117/admin/viewing-storagegrid-license-information.html)["](https://docs.netapp.com/ko-kr/storagegrid-117/admin/viewing-storagegrid-license-information.html) 또는 ["](https://docs.netapp.com/ko-kr/storagegrid-117/admin/updating-storagegrid-license-information.html)[라이센스](https://docs.netapp.com/ko-kr/storagegrid-117/admin/updating-storagegrid-license-information.html) [정보를](https://docs.netapp.com/ko-kr/storagegrid-117/admin/updating-storagegrid-license-information.html) [업데이트하는](https://docs.netapp.com/ko-kr/storagegrid-117/admin/updating-storagegrid-license-information.html) [중입니다](https://docs.netapp.com/ko-kr/storagegrid-117/admin/updating-storagegrid-license-information.html)["](https://docs.netapp.com/ko-kr/storagegrid-117/admin/updating-storagegrid-license-information.html)
- 를 생성하고 다운로드하는 중입니다 ["](https://docs.netapp.com/ko-kr/storagegrid-117/maintain/downloading-recovery-package.html)[복구](https://docs.netapp.com/ko-kr/storagegrid-117/maintain/downloading-recovery-package.html) [패](https://docs.netapp.com/ko-kr/storagegrid-117/maintain/downloading-recovery-package.html)[키지](https://docs.netapp.com/ko-kr/storagegrid-117/maintain/downloading-recovery-package.html)["](https://docs.netapp.com/ko-kr/storagegrid-117/maintain/downloading-recovery-package.html)
- 선택한 어플라이언스에서 SANtricity OS 소프트웨어에 대한 소프트웨어 업그레이드, 핫픽스 및 업데이트를 포함한 StorageGRID 소프트웨어 업데이트 수행
	- ["](https://docs.netapp.com/ko-kr/storagegrid-117/upgrade/index.html)[업그](https://docs.netapp.com/ko-kr/storagegrid-117/upgrade/index.html)레이[드](https://docs.netapp.com/ko-kr/storagegrid-117/upgrade/index.html) [절](https://docs.netapp.com/ko-kr/storagegrid-117/upgrade/index.html)차["](https://docs.netapp.com/ko-kr/storagegrid-117/upgrade/index.html)
	- ["](https://docs.netapp.com/ko-kr/storagegrid-117/maintain/storagegrid-hotfix-procedure.html)핫[픽스](https://docs.netapp.com/ko-kr/storagegrid-117/maintain/storagegrid-hotfix-procedure.html) [절](https://docs.netapp.com/ko-kr/storagegrid-117/maintain/storagegrid-hotfix-procedure.html)차["](https://docs.netapp.com/ko-kr/storagegrid-117/maintain/storagegrid-hotfix-procedure.html)
	- ["](https://docs.netapp.com/ko-kr/storagegrid-117/sg6000/upgrading-santricity-os-on-storage-controllers-using-grid-manager-sg6000.html)[그리드](https://docs.netapp.com/ko-kr/storagegrid-117/sg6000/upgrading-santricity-os-on-storage-controllers-using-grid-manager-sg6000.html) [관리자를](https://docs.netapp.com/ko-kr/storagegrid-117/sg6000/upgrading-santricity-os-on-storage-controllers-using-grid-manager-sg6000.html) [사용하여](https://docs.netapp.com/ko-kr/storagegrid-117/sg6000/upgrading-santricity-os-on-storage-controllers-using-grid-manager-sg6000.html) [SG6000](https://docs.netapp.com/ko-kr/storagegrid-117/sg6000/upgrading-santricity-os-on-storage-controllers-using-grid-manager-sg6000.html) [스토리지](https://docs.netapp.com/ko-kr/storagegrid-117/sg6000/upgrading-santricity-os-on-storage-controllers-using-grid-manager-sg6000.html) [컨](https://docs.netapp.com/ko-kr/storagegrid-117/sg6000/upgrading-santricity-os-on-storage-controllers-using-grid-manager-sg6000.html)트[롤러](https://docs.netapp.com/ko-kr/storagegrid-117/sg6000/upgrading-santricity-os-on-storage-controllers-using-grid-manager-sg6000.html)의 [SANtricity OS](https://docs.netapp.com/ko-kr/storagegrid-117/sg6000/upgrading-santricity-os-on-storage-controllers-using-grid-manager-sg6000.html)[를](https://docs.netapp.com/ko-kr/storagegrid-117/sg6000/upgrading-santricity-os-on-storage-controllers-using-grid-manager-sg6000.html) [업](https://docs.netapp.com/ko-kr/storagegrid-117/sg6000/upgrading-santricity-os-on-storage-controllers-using-grid-manager-sg6000.html)그레[이드합니다](https://docs.netapp.com/ko-kr/storagegrid-117/sg6000/upgrading-santricity-os-on-storage-controllers-using-grid-manager-sg6000.html)["](https://docs.netapp.com/ko-kr/storagegrid-117/sg6000/upgrading-santricity-os-on-storage-controllers-using-grid-manager-sg6000.html)
	- ["](https://docs.netapp.com/ko-kr/storagegrid-117/sg5700/upgrading-santricity-os-on-storage-controllers-using-grid-manager-sg5700.html)[그리드](https://docs.netapp.com/ko-kr/storagegrid-117/sg5700/upgrading-santricity-os-on-storage-controllers-using-grid-manager-sg5700.html) [관리자를](https://docs.netapp.com/ko-kr/storagegrid-117/sg5700/upgrading-santricity-os-on-storage-controllers-using-grid-manager-sg5700.html) [사용하여](https://docs.netapp.com/ko-kr/storagegrid-117/sg5700/upgrading-santricity-os-on-storage-controllers-using-grid-manager-sg5700.html) [SG5700](https://docs.netapp.com/ko-kr/storagegrid-117/sg5700/upgrading-santricity-os-on-storage-controllers-using-grid-manager-sg5700.html) [스토리지](https://docs.netapp.com/ko-kr/storagegrid-117/sg5700/upgrading-santricity-os-on-storage-controllers-using-grid-manager-sg5700.html) [컨](https://docs.netapp.com/ko-kr/storagegrid-117/sg5700/upgrading-santricity-os-on-storage-controllers-using-grid-manager-sg5700.html)트[롤러](https://docs.netapp.com/ko-kr/storagegrid-117/sg5700/upgrading-santricity-os-on-storage-controllers-using-grid-manager-sg5700.html)에서 [SANtricity OS](https://docs.netapp.com/ko-kr/storagegrid-117/sg5700/upgrading-santricity-os-on-storage-controllers-using-grid-manager-sg5700.html)[를](https://docs.netapp.com/ko-kr/storagegrid-117/sg5700/upgrading-santricity-os-on-storage-controllers-using-grid-manager-sg5700.html) 업그레[이드합니다](https://docs.netapp.com/ko-kr/storagegrid-117/sg5700/upgrading-santricity-os-on-storage-controllers-using-grid-manager-sg5700.html)["](https://docs.netapp.com/ko-kr/storagegrid-117/sg5700/upgrading-santricity-os-on-storage-controllers-using-grid-manager-sg5700.html)

### 네트워크

수행할 수 있는 네트워크 유지 보수 작업은 다음과 같습니다.

- ["DNS](https://docs.netapp.com/ko-kr/storagegrid-117/maintain/configuring-dns-servers.html) [서버](https://docs.netapp.com/ko-kr/storagegrid-117/maintain/configuring-dns-servers.html) [구성](https://docs.netapp.com/ko-kr/storagegrid-117/maintain/configuring-dns-servers.html) [중](https://docs.netapp.com/ko-kr/storagegrid-117/maintain/configuring-dns-servers.html)["](https://docs.netapp.com/ko-kr/storagegrid-117/maintain/configuring-dns-servers.html)
- ["](https://docs.netapp.com/ko-kr/storagegrid-117/maintain/updating-subnets-for-grid-network.html)[그리드](https://docs.netapp.com/ko-kr/storagegrid-117/maintain/updating-subnets-for-grid-network.html) [네트워크](https://docs.netapp.com/ko-kr/storagegrid-117/maintain/updating-subnets-for-grid-network.html) [서브](https://docs.netapp.com/ko-kr/storagegrid-117/maintain/updating-subnets-for-grid-network.html)넷을 [업데이트하는](https://docs.netapp.com/ko-kr/storagegrid-117/maintain/updating-subnets-for-grid-network.html) [중입니다](https://docs.netapp.com/ko-kr/storagegrid-117/maintain/updating-subnets-for-grid-network.html)["](https://docs.netapp.com/ko-kr/storagegrid-117/maintain/updating-subnets-for-grid-network.html)
- ["NTP](https://docs.netapp.com/ko-kr/storagegrid-117/maintain/configuring-ntp-servers.html) [서버](https://docs.netapp.com/ko-kr/storagegrid-117/maintain/configuring-ntp-servers.html) [관리](https://docs.netapp.com/ko-kr/storagegrid-117/maintain/configuring-ntp-servers.html)["](https://docs.netapp.com/ko-kr/storagegrid-117/maintain/configuring-ntp-servers.html)

### 지원 메뉴

지원 메뉴는 기술 지원 부서에서 시스템을 분석하고 문제를 해결하는 데 도움이 되는 옵션을 제공합니다. Support(지원) 메뉴에는 도구, 알람(레거시) 및 기타의 세 가지 부분이 있습니다.

# Support

If a problem occurs, use Support options to help technical support analyze and troubleshoot your system.

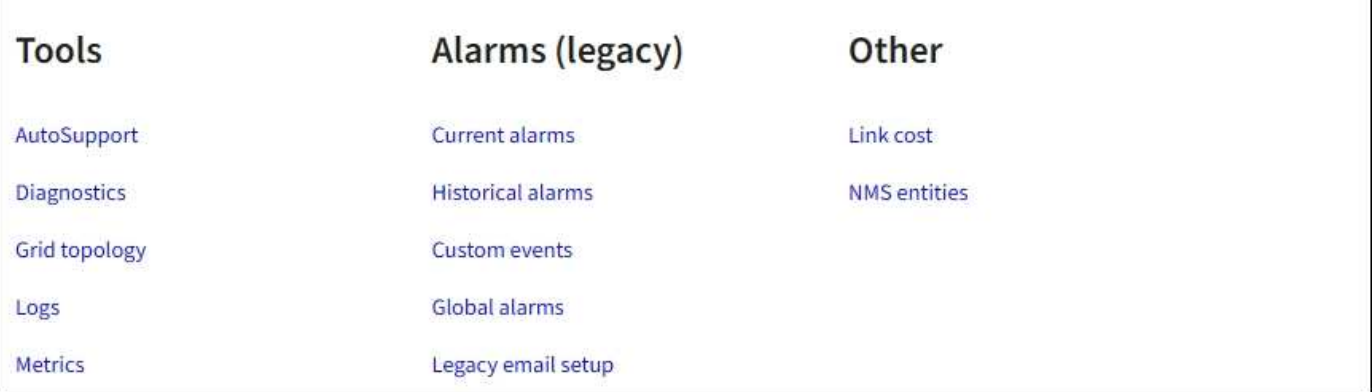

도구

지원 메뉴의 도구 섹션에서 다음을 수행할 수 있습니다.

- ["AutoSupport](https://docs.netapp.com/ko-kr/storagegrid-117/admin/configure-autosupport-grid-manager.html)[를](https://docs.netapp.com/ko-kr/storagegrid-117/admin/configure-autosupport-grid-manager.html) [구성합니다](https://docs.netapp.com/ko-kr/storagegrid-117/admin/configure-autosupport-grid-manager.html)["](https://docs.netapp.com/ko-kr/storagegrid-117/admin/configure-autosupport-grid-manager.html)
- ["](https://docs.netapp.com/ko-kr/storagegrid-117/monitor/running-diagnostics.html)[진단](https://docs.netapp.com/ko-kr/storagegrid-117/monitor/running-diagnostics.html) 유[틸](https://docs.netapp.com/ko-kr/storagegrid-117/monitor/running-diagnostics.html)리티[를](https://docs.netapp.com/ko-kr/storagegrid-117/monitor/running-diagnostics.html) 실[행합니다](https://docs.netapp.com/ko-kr/storagegrid-117/monitor/running-diagnostics.html)["](https://docs.netapp.com/ko-kr/storagegrid-117/monitor/running-diagnostics.html) 그리드의 현재 상태에 있습니다
- ["](https://docs.netapp.com/ko-kr/storagegrid-117/monitor/viewing-grid-topology-tree.html)[그리드](https://docs.netapp.com/ko-kr/storagegrid-117/monitor/viewing-grid-topology-tree.html) [토](https://docs.netapp.com/ko-kr/storagegrid-117/monitor/viewing-grid-topology-tree.html)폴[로지](https://docs.netapp.com/ko-kr/storagegrid-117/monitor/viewing-grid-topology-tree.html) [트리에](https://docs.netapp.com/ko-kr/storagegrid-117/monitor/viewing-grid-topology-tree.html) [액세스합니다](https://docs.netapp.com/ko-kr/storagegrid-117/monitor/viewing-grid-topology-tree.html)["](https://docs.netapp.com/ko-kr/storagegrid-117/monitor/viewing-grid-topology-tree.html) 그리드 노드, 서비스 및 속성에 대한 자세한 정보를 봅니다
- ["](https://docs.netapp.com/ko-kr/storagegrid-117/monitor/collecting-log-files-and-system-data.html)[로그](https://docs.netapp.com/ko-kr/storagegrid-117/monitor/collecting-log-files-and-system-data.html) 파[일](https://docs.netapp.com/ko-kr/storagegrid-117/monitor/collecting-log-files-and-system-data.html) [및](https://docs.netapp.com/ko-kr/storagegrid-117/monitor/collecting-log-files-and-system-data.html) [시스템](https://docs.netapp.com/ko-kr/storagegrid-117/monitor/collecting-log-files-and-system-data.html) [데이터를](https://docs.netapp.com/ko-kr/storagegrid-117/monitor/collecting-log-files-and-system-data.html) 수집[합니다](https://docs.netapp.com/ko-kr/storagegrid-117/monitor/collecting-log-files-and-system-data.html)["](https://docs.netapp.com/ko-kr/storagegrid-117/monitor/collecting-log-files-and-system-data.html)
- ["](https://docs.netapp.com/ko-kr/storagegrid-117/monitor/reviewing-support-metrics.html)[지원](https://docs.netapp.com/ko-kr/storagegrid-117/monitor/reviewing-support-metrics.html) [메트릭을](https://docs.netapp.com/ko-kr/storagegrid-117/monitor/reviewing-support-metrics.html) [검토합니다](https://docs.netapp.com/ko-kr/storagegrid-117/monitor/reviewing-support-metrics.html)["](https://docs.netapp.com/ko-kr/storagegrid-117/monitor/reviewing-support-metrics.html)

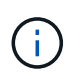

메트릭\* 옵션에서 사용할 수 있는 도구는 기술 지원 부서에서 사용하도록 설계되었습니다. 이러한 도구 내의 일부 기능 및 메뉴 항목은 의도적으로 작동하지 않습니다.

알람**(**레거시**)**

 $\left(\begin{matrix} \cdot \\ \cdot \end{matrix}\right)$ 

지원 메뉴의 알람(레거시) 섹션에서 현재 알람, 과거 알람 및 전체 알람을 검토하고 사용자 지정 이벤트를 설정하며 레거시 알람에 대한 이메일 알림을 설정할 수 있습니다. 을 참조하십시오 ["](https://docs.netapp.com/ko-kr/storagegrid-117/monitor/managing-alarms.html)[알람](https://docs.netapp.com/ko-kr/storagegrid-117/monitor/managing-alarms.html) [관리](https://docs.netapp.com/ko-kr/storagegrid-117/monitor/managing-alarms.html)[\(](https://docs.netapp.com/ko-kr/storagegrid-117/monitor/managing-alarms.html)[기](https://docs.netapp.com/ko-kr/storagegrid-117/monitor/managing-alarms.html)[존](https://docs.netapp.com/ko-kr/storagegrid-117/monitor/managing-alarms.html) [시스템](https://docs.netapp.com/ko-kr/storagegrid-117/monitor/managing-alarms.html)[\)".](https://docs.netapp.com/ko-kr/storagegrid-117/monitor/managing-alarms.html)

기존 알람 시스템은 계속 지원되지만, 알림 시스템은 상당한 이점을 제공하며 사용이 간편합니다.

### <span id="page-10-0"></span>테넌트 관리자를 탐색합니다

테넌트 관리자는 테넌트 사용자가 액세스하여 스토리지 계정을 구성, 관리 및 모니터링하는 브라우저 기반 그래픽 인터페이스입니다.

테넌트 사용자가 테넌트 관리자에 로그인하면 해당 사용자는 관리 노드에 연결됩니다.

### 테넌트 관리자 대시보드

그리드 관리자가 그리드 관리자 또는 그리드 관리 API를 사용하여 테넌트 계정을 생성한 후 테넌트 사용자는 테넌트 관리자에 로그인할 수 있습니다.

테넌트 관리자 대시보드를 사용하면 테넌트 사용자가 스토리지 사용량을 한 눈에 모니터링할 수 있습니다. 스토리지 사용 패널에는 테넌트를 위한 가장 큰 버킷(S3) 또는 컨테이너(Swift)의 목록이 포함되어 있습니다. 사용된 공간 값은 버킷이나 컨테이너에 있는 오브젝트 데이터의 총 양입니다. 막대 차트는 이러한 버킷 또는 컨테이너의 상대적 크기를 나타냅니다.

막대 차트 위에 표시된 값은 테넌트의 모든 버킷 또는 컨테이너에 사용되는 공간의 합계입니다. 계정을 생성할 때 테넌트에 사용할 수 있는 최대 GB, 테라바이트 또는 페타바이트 수를 지정한 경우 사용된 할당량과 남은 용량 또한 표시됩니다.

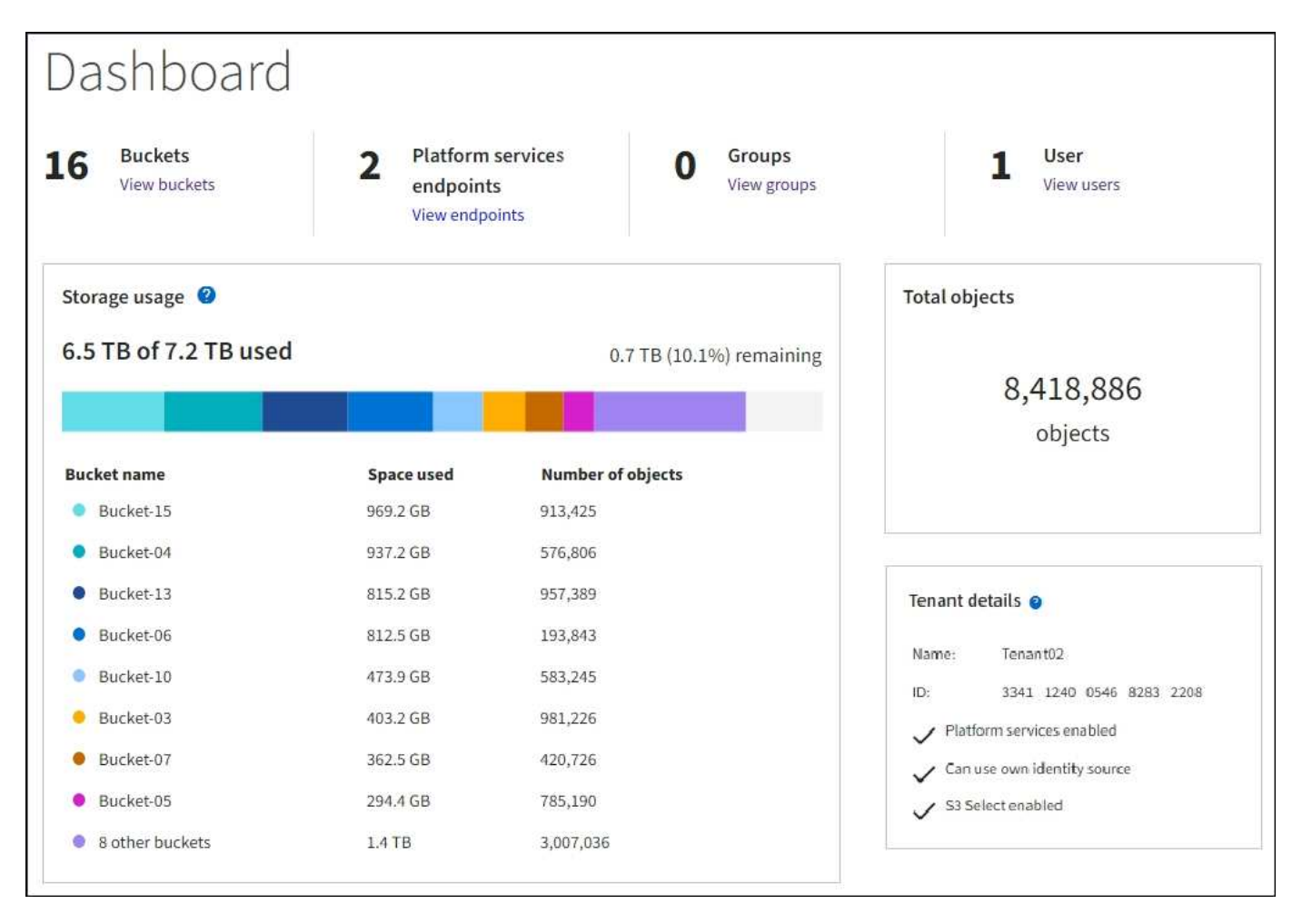

### 스토리지 메뉴**(S3)**

스토리지 메뉴는 S3 테넌트 계정에만 제공됩니다. 이 메뉴를 통해 S3 사용자는 액세스 키를 관리하고, 버킷을 생성, 관리 및 삭제할 수 있으며, 플랫폼 서비스 끝점을 관리하고, 사용할 수 있는 모든 그리드 페더레이션 연결을 볼 수 있습니다.

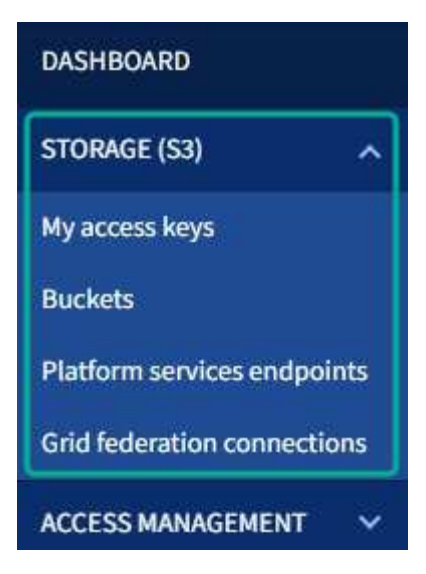

내 액세스 키

S3 테넌트 사용자는 다음과 같이 액세스 키를 관리할 수 있습니다.

- 자신의 S3 자격 증명 관리 권한이 있는 사용자는 자신의 S3 액세스 키를 생성하거나 제거할 수 있습니다.
- 루트 액세스 권한이 있는 사용자는 S3 루트 계정, 자신의 계정 및 다른 모든 사용자의 액세스 키를 관리할 수 있습니다. 루트 액세스 키는 또한 버킷 정책에 의해 명시적으로 비활성화되지 않는 한 테넌트의 버킷 및 오브젝트에 대한 전체 액세스를 제공합니다.

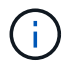

다른 사용자의 액세스 키 관리는 Access Management(액세스 관리) 메뉴에서 수행됩니다.

버킷

적절한 권한이 있는 S3 테넌트 사용자는 자신의 버킷에 대해 다음 작업을 수행할 수 있습니다.

- 버킷을 생성합니다
- 새 버킷에 대해 S3 오브젝트 잠금 활성화(StorageGRID 시스템에 대해 S3 오브젝트 잠금이 활성화된 것으로 가정)
- 정합성 보장 레벨 설정을 업데이트합니다
- 마지막 액세스 시간 업데이트를 설정 및 해제합니다
- 개체 버전 관리를 사용하거나 일시 중지합니다
- S3 오브젝트 잠금 기본 보존 업데이트
- CORS(Cross-Origin Resource Sharing) 구성
- 버킷의 모든 오브젝트를 삭제합니다
- 빈 버킷을 삭제합니다
- 를 사용합니다 ["Experimental S3 Console](https://docs.netapp.com/ko-kr/storagegrid-117/tenant/use-s3-console.html)[을](https://docs.netapp.com/ko-kr/storagegrid-117/tenant/use-s3-console.html) [선택합니다](https://docs.netapp.com/ko-kr/storagegrid-117/tenant/use-s3-console.html)["](https://docs.netapp.com/ko-kr/storagegrid-117/tenant/use-s3-console.html) 버킷 객체를 관리합니다

그리드 관리자가 테넌트 계정에 대한 플랫폼 서비스 사용을 활성화한 경우 적절한 권한이 있는 S3 테넌트 사용자도 다음 작업을 수행할 수 있습니다.

• Amazon SNS(Amazon Simple Notification Service) 를 지원하는 대상 서비스로 보낼 수 있는 S3 이벤트 알림을

구성합니다.

- 테넌트가 외부 S3 버킷에 오브젝트를 자동으로 복제할 수 있도록 CloudMirror 복제를 구성합니다.
- 객체를 생성, 삭제 또는 해당 메타데이터 또는 태그가 업데이트될 때마다 대상 검색 인덱스에 객체 메타데이터를 전송하는 검색 통합을 구성합니다.

플랫폼 서비스 엔드포인트

그리드 관리자가 테넌트 계정에 대한 플랫폼 서비스 사용을 활성화한 경우 엔드포인트 관리 권한이 있는 S3 테넌트 사용자는 각 플랫폼 서비스에 대한 대상 끝점을 구성할 수 있습니다.

그리드 페더레이션 연결

그리드 관리자가 테넌트 계정에 대한 그리드 페더레이션 연결 사용을 설정한 경우 루트 액세스 권한이 있는 S3 테넌트 사용자는 연결 이름을 볼 수 있습니다. 또한 교차 그리드 복제가 활성화된 각 버킷의 버킷 세부 정보 페이지에 액세스합니다. 그리고 버킷 데이터가 연결의 다른 그리드에 복제되었을 때 발생하는 가장 최근의 오류를 확인합니다. 을 참조하십시오 ["](https://docs.netapp.com/ko-kr/storagegrid-117/tenant/grid-federation-view-connections-tenant.html)[그리드](https://docs.netapp.com/ko-kr/storagegrid-117/tenant/grid-federation-view-connections-tenant.html) [페](https://docs.netapp.com/ko-kr/storagegrid-117/tenant/grid-federation-view-connections-tenant.html)[더레](https://docs.netapp.com/ko-kr/storagegrid-117/tenant/grid-federation-view-connections-tenant.html)이션 [연결을](https://docs.netapp.com/ko-kr/storagegrid-117/tenant/grid-federation-view-connections-tenant.html) [봅니다](https://docs.netapp.com/ko-kr/storagegrid-117/tenant/grid-federation-view-connections-tenant.html)[".](https://docs.netapp.com/ko-kr/storagegrid-117/tenant/grid-federation-view-connections-tenant.html)

### **Access Management(**관리**)** 메뉴

액세스 관리 메뉴를 사용하면 StorageGRID 테넌트가 통합 ID 소스에서 사용자 그룹을 가져오고 관리 권한을 할당할 수 있습니다. 전체 StorageGRID 시스템에 SSO(Single Sign-On)가 적용되지 않는 한 테넌트는 로컬 테넌트 그룹 및 사용자를 관리할 수도 있습니다.

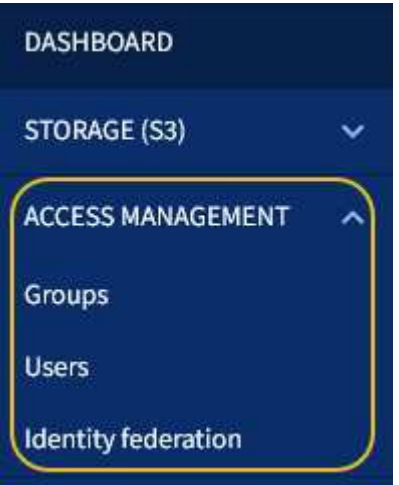

관련 정보

• ["](https://docs.netapp.com/ko-kr/storagegrid-117/tenant/index.html)[테넌트](https://docs.netapp.com/ko-kr/storagegrid-117/tenant/index.html) [계정을](https://docs.netapp.com/ko-kr/storagegrid-117/tenant/index.html) [사용합니다](https://docs.netapp.com/ko-kr/storagegrid-117/tenant/index.html)["](https://docs.netapp.com/ko-kr/storagegrid-117/tenant/index.html)

Copyright © 2024 NetApp, Inc. All Rights Reserved. 미국에서 인쇄됨 본 문서의 어떠한 부분도 저작권 소유자의 사전 서면 승인 없이는 어떠한 형식이나 수단(복사, 녹음, 녹화 또는 전자 검색 시스템에 저장하는 것을 비롯한 그래픽, 전자적 또는 기계적 방법)으로도 복제될 수 없습니다.

NetApp이 저작권을 가진 자료에 있는 소프트웨어에는 아래의 라이센스와 고지사항이 적용됩니다.

본 소프트웨어는 NetApp에 의해 '있는 그대로' 제공되며 상품성 및 특정 목적에의 적합성에 대한 명시적 또는 묵시적 보증을 포함하여(이에 제한되지 않음) 어떠한 보증도 하지 않습니다. NetApp은 대체품 또는 대체 서비스의 조달, 사용 불능, 데이터 손실, 이익 손실, 영업 중단을 포함하여(이에 국한되지 않음), 이 소프트웨어의 사용으로 인해 발생하는 모든 직접 및 간접 손해, 우발적 손해, 특별 손해, 징벌적 손해, 결과적 손해의 발생에 대하여 그 발생 이유, 책임론, 계약 여부, 엄격한 책임, 불법 행위(과실 또는 그렇지 않은 경우)와 관계없이 어떠한 책임도 지지 않으며, 이와 같은 손실의 발생 가능성이 통지되었다 하더라도 마찬가지입니다.

NetApp은 본 문서에 설명된 제품을 언제든지 예고 없이 변경할 권리를 보유합니다. NetApp은 NetApp의 명시적인 서면 동의를 받은 경우를 제외하고 본 문서에 설명된 제품을 사용하여 발생하는 어떠한 문제에도 책임을 지지 않습니다. 본 제품의 사용 또는 구매의 경우 NetApp에서는 어떠한 특허권, 상표권 또는 기타 지적 재산권이 적용되는 라이센스도 제공하지 않습니다.

본 설명서에 설명된 제품은 하나 이상의 미국 특허, 해외 특허 또는 출원 중인 특허로 보호됩니다.

제한적 권리 표시: 정부에 의한 사용, 복제 또는 공개에는 DFARS 252.227-7013(2014년 2월) 및 FAR 52.227- 19(2007년 12월)의 기술 데이터-비상업적 품목에 대한 권리(Rights in Technical Data -Noncommercial Items) 조항의 하위 조항 (b)(3)에 설명된 제한사항이 적용됩니다.

여기에 포함된 데이터는 상업용 제품 및/또는 상업용 서비스(FAR 2.101에 정의)에 해당하며 NetApp, Inc.의 독점 자산입니다. 본 계약에 따라 제공되는 모든 NetApp 기술 데이터 및 컴퓨터 소프트웨어는 본질적으로 상업용이며 개인 비용만으로 개발되었습니다. 미국 정부는 데이터가 제공된 미국 계약과 관련하여 해당 계약을 지원하는 데에만 데이터에 대한 전 세계적으로 비독점적이고 양도할 수 없으며 재사용이 불가능하며 취소 불가능한 라이센스를 제한적으로 가집니다. 여기에 제공된 경우를 제외하고 NetApp, Inc.의 사전 서면 승인 없이는 이 데이터를 사용, 공개, 재생산, 수정, 수행 또는 표시할 수 없습니다. 미국 국방부에 대한 정부 라이센스는 DFARS 조항 252.227-7015(b)(2014년 2월)에 명시된 권한으로 제한됩니다.

### 상표 정보

NETAPP, NETAPP 로고 및 <http://www.netapp.com/TM>에 나열된 마크는 NetApp, Inc.의 상표입니다. 기타 회사 및 제품 이름은 해당 소유자의 상표일 수 있습니다.